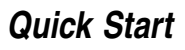

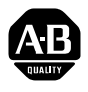

# **PowerFlex 400 Adjustable Frequency AC Drive**

#### *FRN 8.xx*

This Quick Start guide summarizes the basic steps needed to install, start-up and program the PowerFlex 400 Adjustable Frequency AC Drive. **The information provided Does Not replace the User Manual and is intended for qualified drive service personnel only.** For detailed PowerFlex 400 information including EMC instructions, application considerations and related precautions refer to the PowerFlex 400 *User Manual*, Publication 22C-UM001**.**

#### **General Precautions**

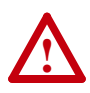

**ATTENTION:** To avoid an electric shock hazard, verify that the voltage on the bus capacitors has discharged before performing any work on the drive. Measure the DC bus voltage at the –DC and +DC terminals or at the –DC and P2 terminals on the Power Terminal Block (refer to Chapter 1 of the *User Manual* for Power Terminal descriptions). The voltage must be zero.

A darkened LCD display and LEDs is not an indication that capacitors have discharged to safe voltage levels.

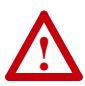

**ATTENTION:** Only qualified personnel familiar with adjustable frequency AC drives and associated machinery should plan or implement the installation, start-up and subsequent maintenance of the system. Failure to comply may result in personal injury and/or equipment damage.

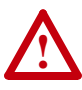

**ATTENTION:** This drive contains ESD (Electrostatic Discharge) sensitive parts and assemblies. Static control precautions are required when installing, testing, servicing or repairing this assembly. Component damage may result if ESD control procedures are not followed. If you are not familiar with static control procedures, reference A-B publication 8000-4.5.2, "Guarding Against Electrostatic Damage" or any other applicable ESD protection handbook.

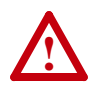

**ATTENTION:** An incorrectly applied or installed drive can result in component damage or a reduction in product life. Wiring or application errors, such as, undersizing the motor, incorrect or inadequate AC supply, or excessive ambient temperatures may result in malfunction of the system.

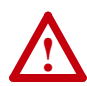

**ATTENTION:** The bus regulator function is extremely useful for preventing nuisance overvoltage faults resulting from aggressive decelerations, overhauling loads, and eccentric loads. However, it can also cause either of the following two conditions to occur.

1. Fast positive changes in input voltage or imbalanced input voltages can cause uncommanded positive speed changes;

2. Actual deceleration times can be longer than commanded deceleration times

However, a "Stall Fault" is generated if the drive remains in this state for 1 minute. If this condition is unacceptable, the bus regulator must be disabled (see parameter A187).

## **Mounting Considerations**

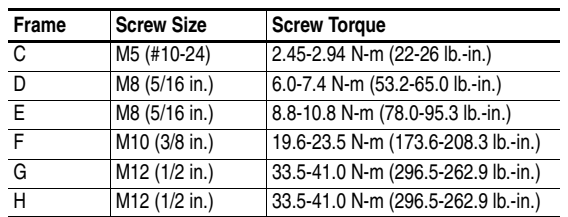

Mount the drive upright on a flat, vertical and level surface.

- Protect the cooling fan by avoiding dust or metallic particles.
- Do not expose to a corrosive atmosphere.
- Protect from moisture and direct sunlight.

#### **Maximum Surrounding Air Temperature**

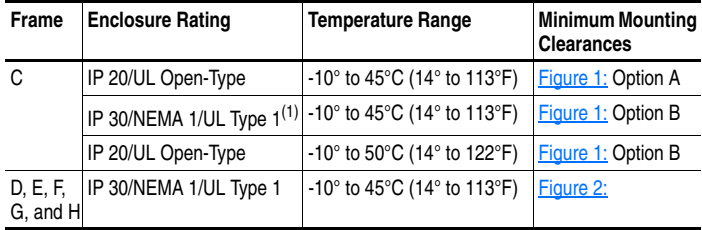

(1) Frame C drives require installation of the PowerFlex 400 IP 30/NEMA 1/UL Type 1 option kit to achieve this rating.

#### **Minimum Mounting Clearances**

<span id="page-2-0"></span>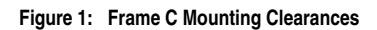

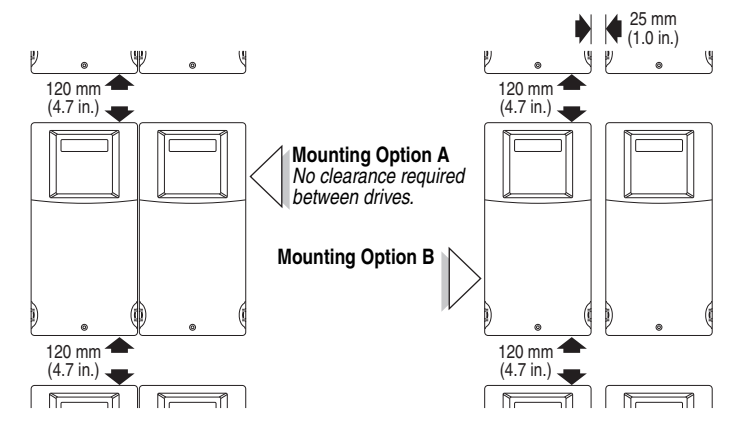

<span id="page-2-1"></span>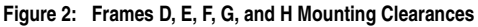

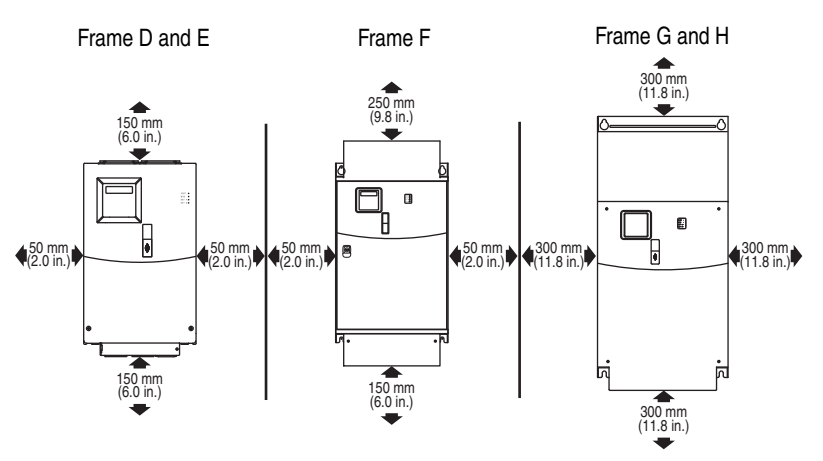

## **General Grounding Requirements**

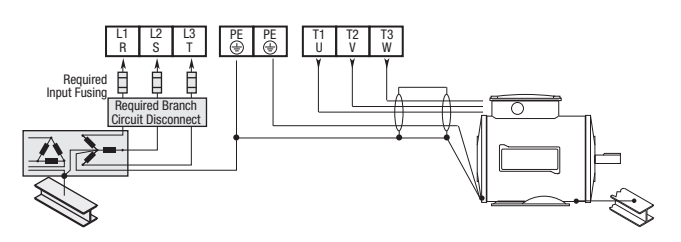

#### **Ungrounded Distribution Systems**

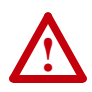

**ATTENTION:** PowerFlex 400 drives contain protective MOVs that are referenced to ground. These devices must be disconnected if the drive is installed on an ungrounded or resistive grounded distribution system.

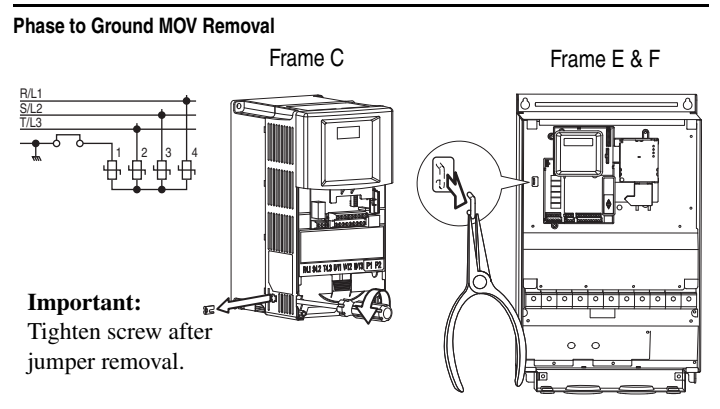

**Note:** Frame D, G, and H drives do not contain a MOV to ground connection and are suitable for operation in both grounded and ungrounded distribution systems without modification.

## **CE Conformity**

Refer to the PowerFlex 400 *User Manual* for details on how to comply with the Low Voltage (LV) and Electromagnetic Compatibility (EMC) Directives.

#### **EMC Line Filters**

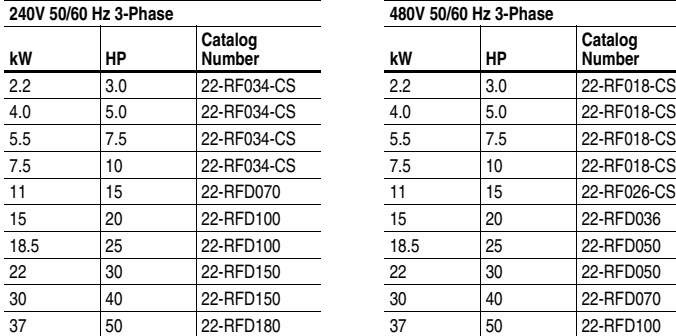

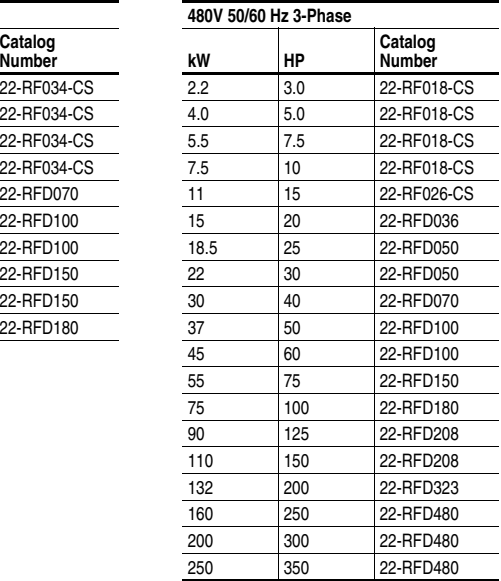

## **Specifications, Fuses and Circuit Breakers**

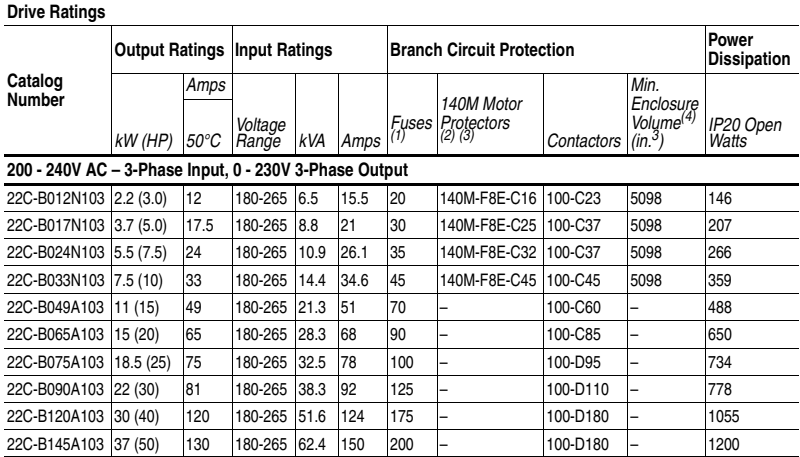

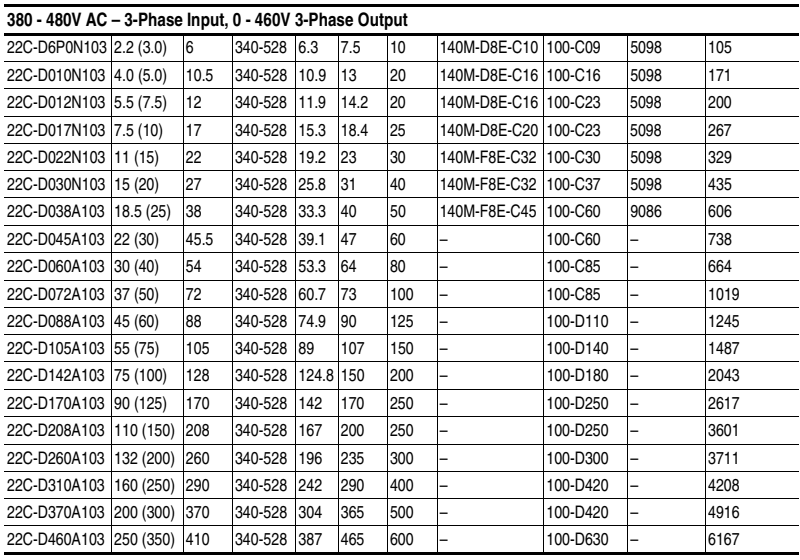

(1) Recommended Fuse Type: UL Class J, CC, T or Type BS88; 600V (550V) or equivalent.

(2) The AIC ratings of the [Bulletin 140M](http://www.ab.com/en/epub/catalogs/12768/229240/229254/229469/3100802/Application-Ratings.html) Motor Protector Circuit Breakers may vary. See Bulletin 140M [Motor Protection Circuit Breakers Application Ratings](http://www.ab.com/en/epub/catalogs/12768/229240/229254/229469/3100802/Application-Ratings.html).

(3) Manual Self-Protected (Type E) Combination Motor Controller, UL listed for 208 Wye or Delta, 240 Wye or Delta, 480Y/277 or 600Y/347. Not UL listed for use on 480V or 600V Delta/Delta, corner ground, or high-resistance ground systems.

(4) When using a Manual Self-Protected (Type E) Combination Motor Controller, the drive must be installed in a ventilated or non-ventilated enclosure with the minimum volume specified in this column. Application specific thermal considerations may require a larger enclosure.

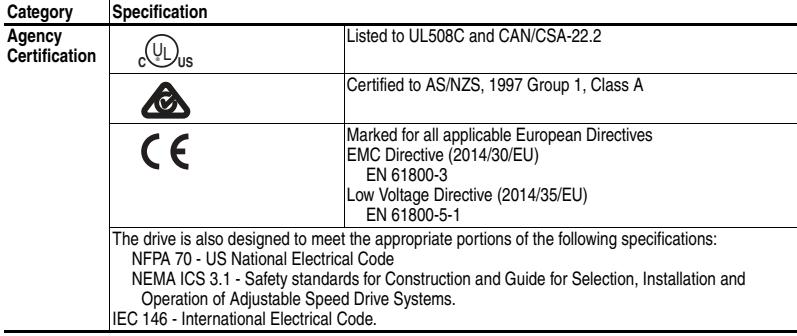

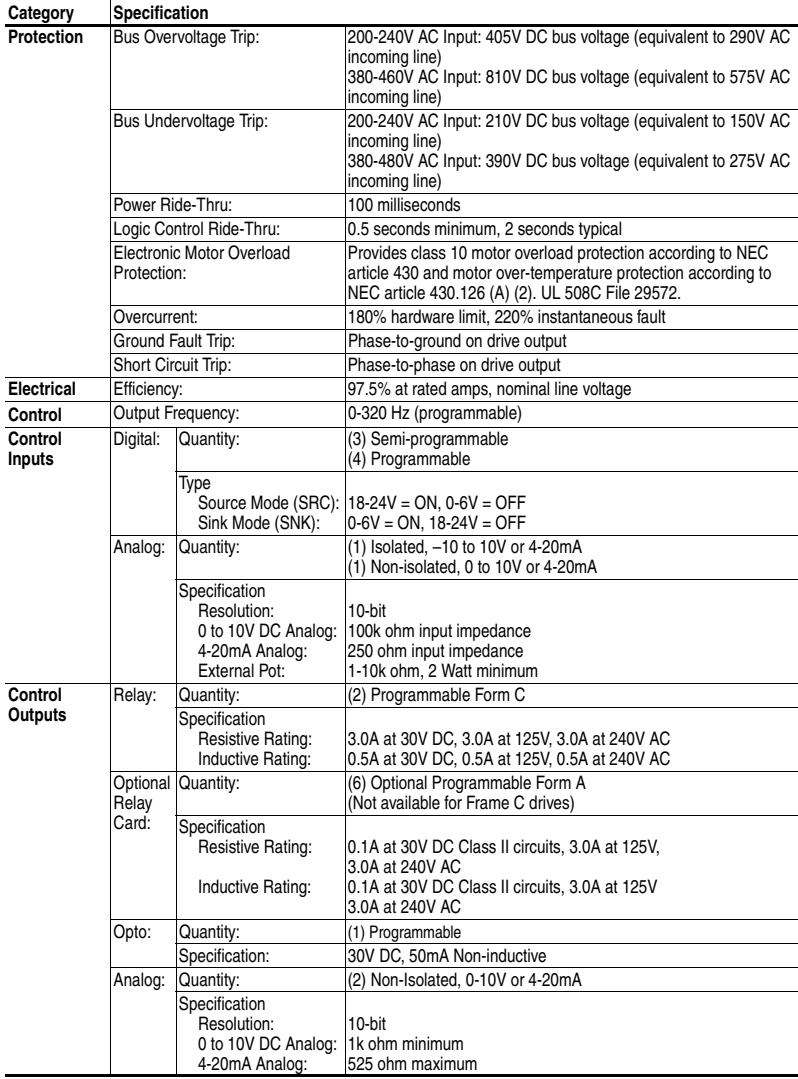

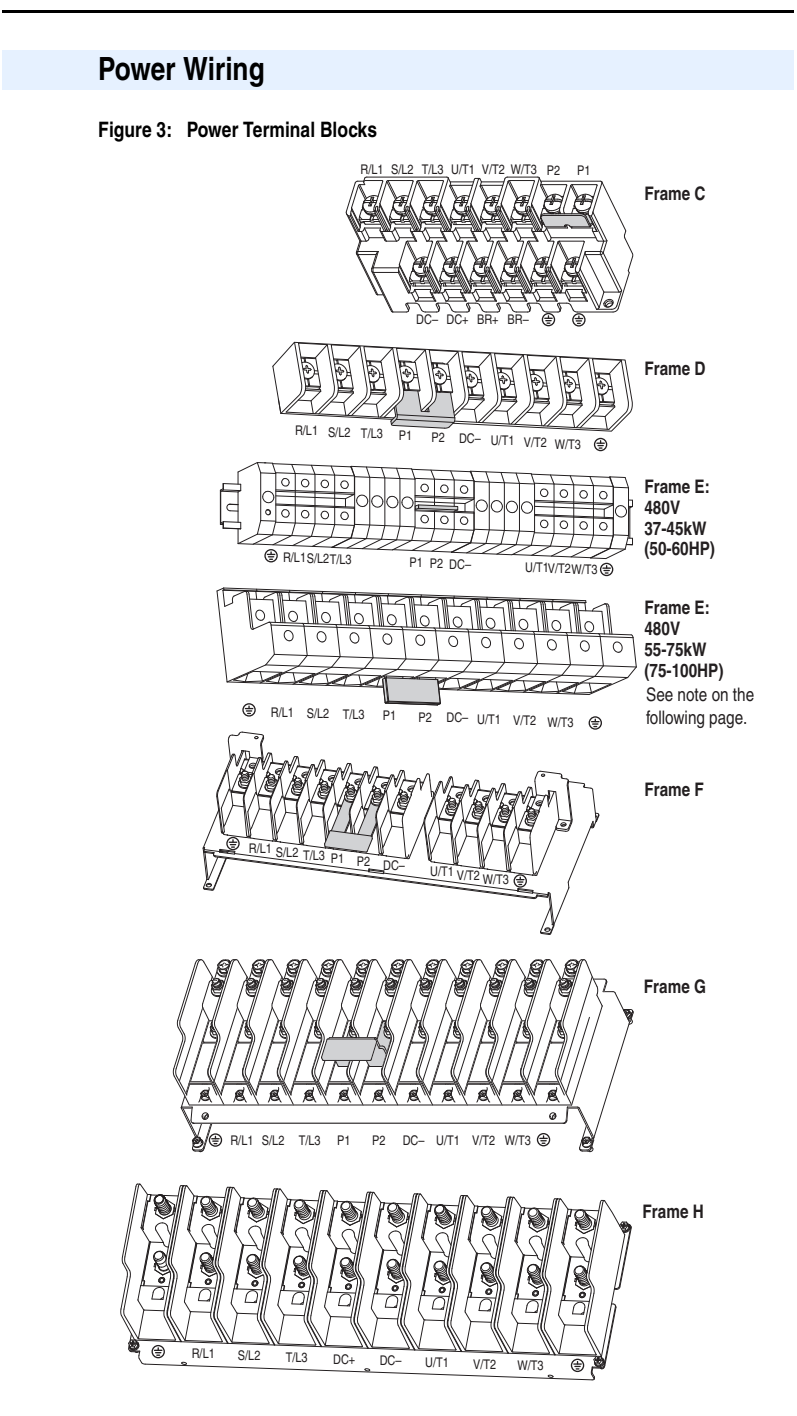

**Important:** For Frame E, 480V 55-75 kW (75-100 HP) drives, take care to place the wire beneath the jumper and not above it when connecting to terminals P1 and P2.

Bottom view of terminal block and wire

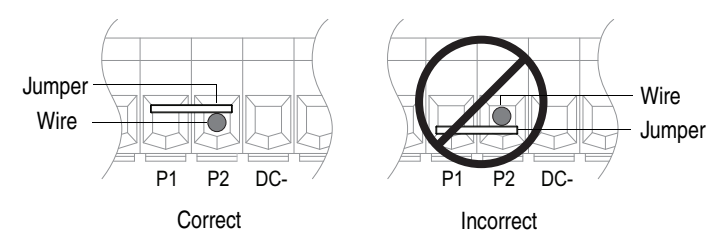

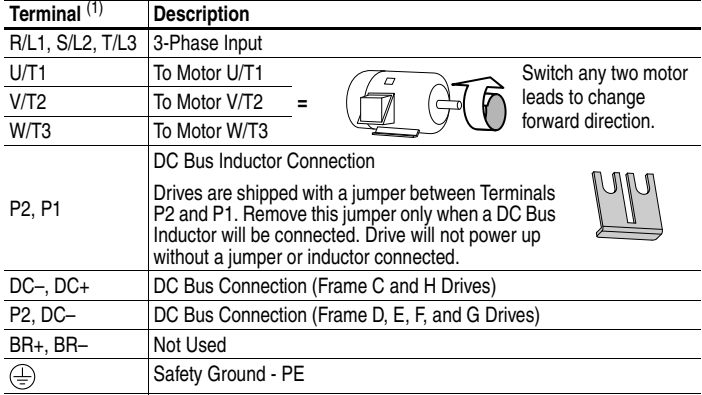

(1) **Important:** Terminal screws may become loose during shipment. Ensure that all terminal screws are tightened to the recommended torque before applying power to the drive.

| Frame |                                                                     | Maximum Wire Size <sup>(1)</sup> | Minimum Wire Size <sup>(1)</sup> | Recommended<br><b>Torque</b> |  |  |  |  |  |
|-------|---------------------------------------------------------------------|----------------------------------|----------------------------------|------------------------------|--|--|--|--|--|
| C     |                                                                     | 8.4 mm <sup>2</sup> (8 AWG)      | 1.3 mm <sup>2</sup> (16 AWG)     | 2.9 N-m (26 lb.-in.)         |  |  |  |  |  |
| D     |                                                                     | 33.6 mm <sup>2</sup> (2 AWG)     | 8.4 mm <sup>2</sup> (8 AWG)      | 5.1 N-m (45 lb.-in.)         |  |  |  |  |  |
| E     | 480V<br>37-45 kW<br>$(50-60$ HP)                                    | 33.6 mm <sup>2</sup> (2 AWG)     | 3.5 mm <sup>2</sup> (12 AWG)     | 5.6 N-m (49.5 lb.-in.)       |  |  |  |  |  |
| F     | 240V<br>30-37 kW<br>$(40-50$ HP)<br>480V<br>55-75 kW<br>(75-100 HP) | 107.2 mm <sup>2</sup> (4/0 AWG)  | 53.5 mm <sup>2</sup> (1/0 AWG)   | 19.5 N-m (173 lb.-in.)       |  |  |  |  |  |
| F     |                                                                     | 152.5 mm <sup>2</sup> (300 MCM)  | 85.0 mm <sup>2</sup> (3/0 AWG)   | 19.5 N-m (173 lb.-in.)       |  |  |  |  |  |
| G     |                                                                     | 152.5 mm <sup>2</sup> (300 MCM)  | 85.0 mm <sup>2</sup> (3/0 AWG)   | 29.4 N-m (260 lb.-in.)       |  |  |  |  |  |
| н     |                                                                     | 253.0 mm <sup>2</sup> (500 MCM)  | 127.0 mm <sup>2</sup> (250 MCM)  | 40.0 N-m (354 lb.-in.)       |  |  |  |  |  |

**Power Terminal Block Specifications**

(1) Maximum/minimum sizes that the terminal block will accept - these are not recommendations. If national or local codes require sizes outside this range, lugs may be used. Some ratings will require a pair of wires.

**Important:** Frame C, D, F, G, and H drives utilize a finger guard over the power wiring terminals. Replace the finger guard when wiring is complete.

Refer to the PowerFlex 400 *User Manual* for maximum power cable length recommendations.

#### **Input Power Conditions**

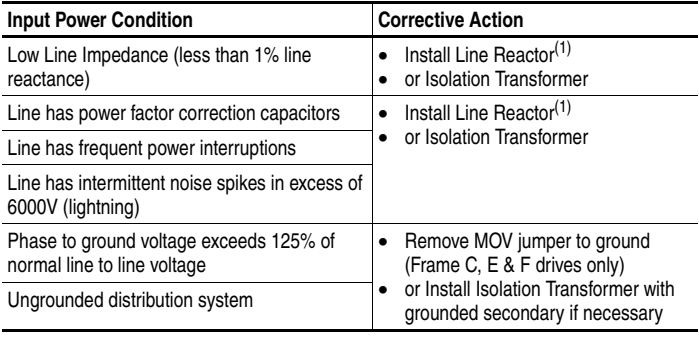

<span id="page-9-0"></span>(1) Refer to the PowerFlex 400 *User Manual* for accessory ordering information.

## **I/O Wiring Recommendations**

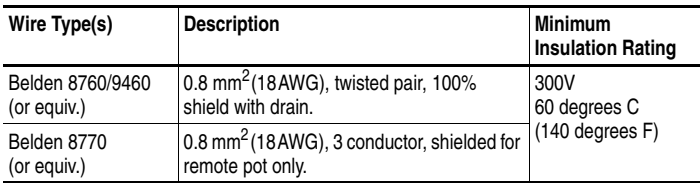

 $(1)$  If the wires are short and contained within a cabinet which has no sensitive circuits, the use of shielded wire may not be necessary, but is always recommended.

#### **I/O Terminal Block Specifications**

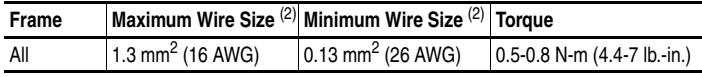

(2) Maximum/minimum sizes that the terminal block will accept - these are not recommendations.

Refer to the PowerFlex 400 *User Manual* for maximum control cable length recommendations.

## **Control Terminal Block**

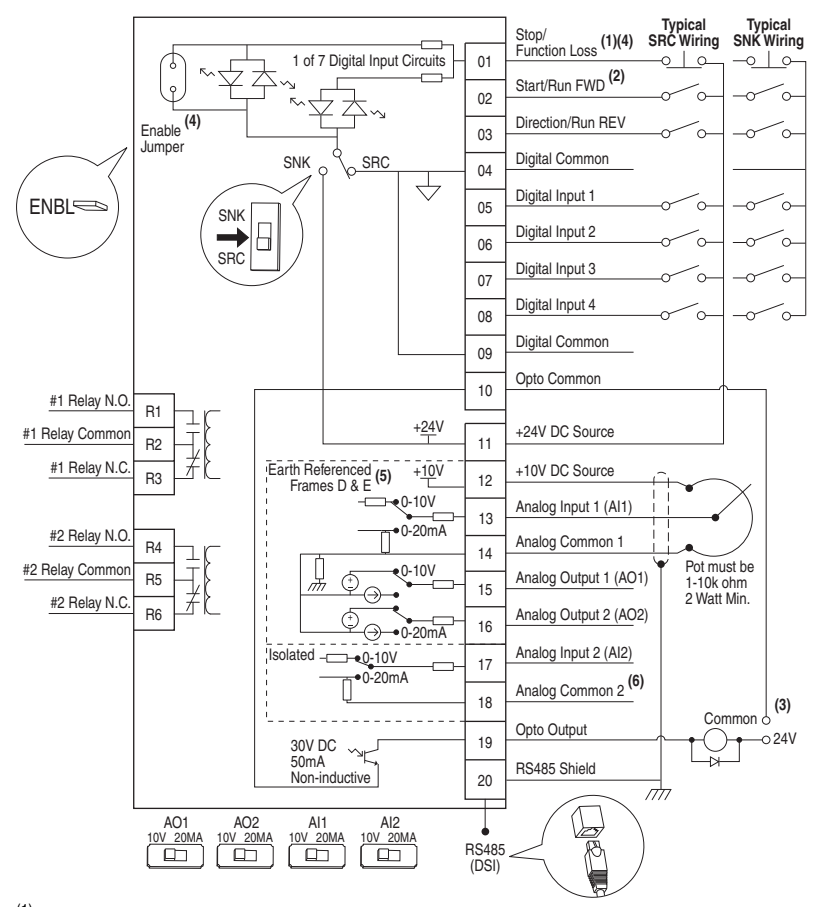

(1) **Important:** I/O Terminal 01 is always a coast to stop input except when P036 [Start Source] is set to option 1 "3-Wire" or 6 "2-W Lvl/Enbl". In three wire control, I/O Terminal 01 is controlled by P037 [Stop Mode]. All other stop sources are controlled by P037 [Stop Mode]. **Important:** The drive is shipped with a jumper installed between I/O Terminals 01 and 11. Remove this jumper when using I/O Terminal 01 as a stop or enable input.

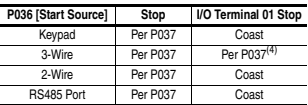

- <sup>(2)</sup> Two wire control shown. For three wire control use a momentary input  $\frac{1}{\circ}$  on I/O Terminal 02 to command a start. If reverse is enabled by A166, use a maintained input  $\sim$  for I/O Terminal 03 to change direction.
- (3) When using an opto output with an inductive load such as a relay, install a recovery diode parallel to the relay as shown, to prevent damage to the output.
- $(4)$  When the ENBL enable jumper is removed, I/O Terminal 01 will always act as a hardware enable, causing a coast to stop without software interpretation.
- $(5)$  Most I/O terminals labeled "Common" are not referenced to the safety ground (PE) terminal and are designed to greatly reduce common mode interference. On Frame D and E drives, Analog Common 1 is referenced to ground.
- $(6)$  Common for Analog Input 2 (AI2). Electronically isolated from digital I/O and opto output. Not to be used with Analog Input 1 (AI1), Analog Output 1 (AO1) or Analog Output 2 (AO2). With Analog Input 2, provides one fully isolated analog input channel.

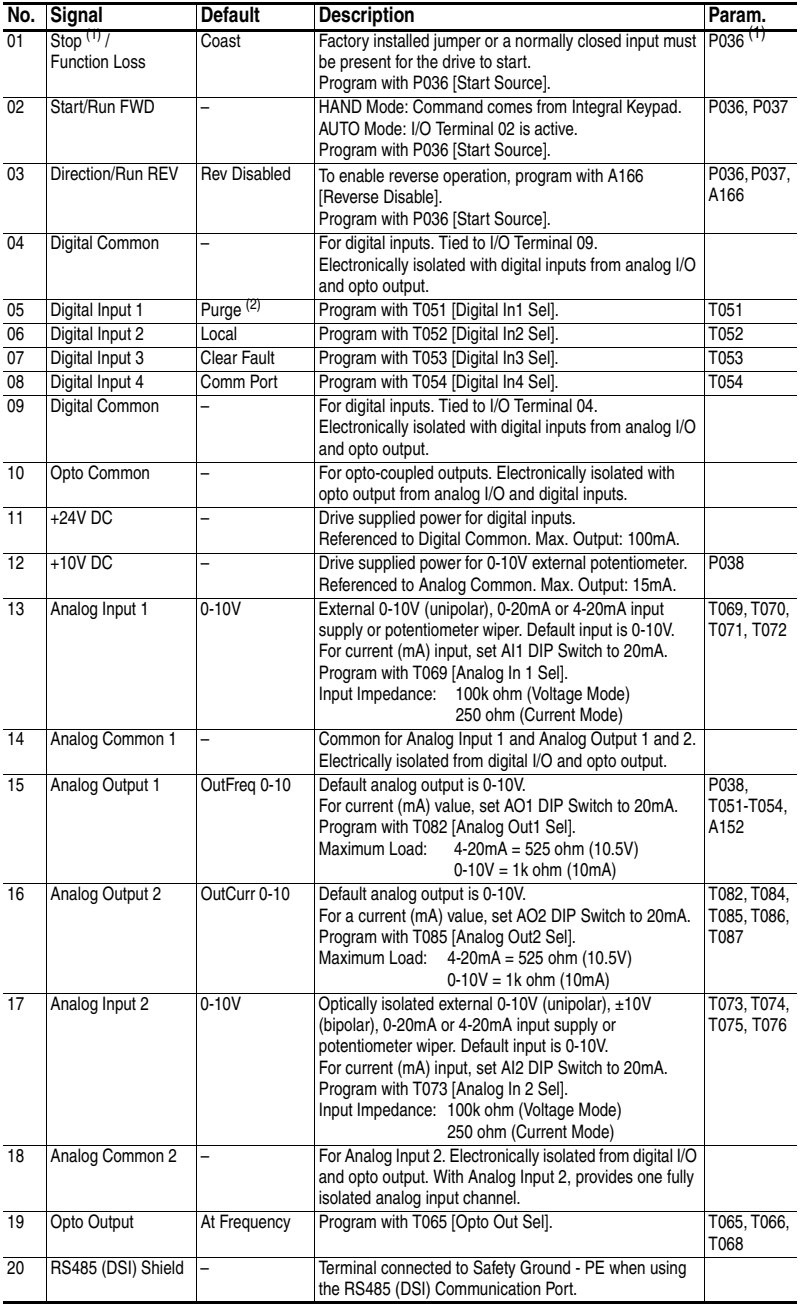

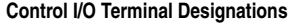

<span id="page-12-0"></span>(1) See Footnotes (1) and (4) on previous page.

(2) See the *User Manual* for **Important** information regarding Stop commands and the [Digital Inx Sel] Purge option.

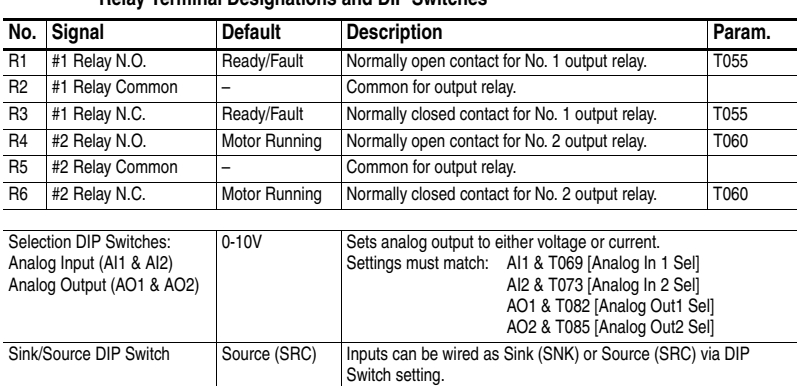

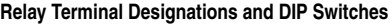

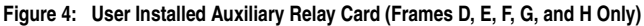

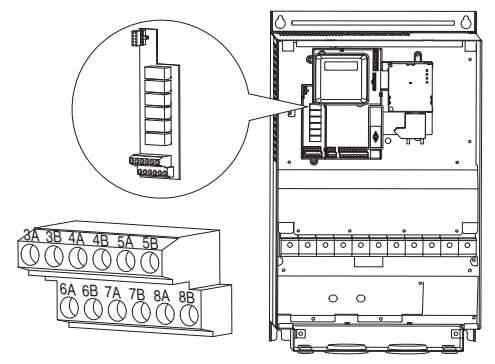

**Important:** If using auxiliary motor control, ensure that wiring and parameter configuration are correct before wiring contactor outputs. All relays on the Auxiliary Relay Card will energize on power-up by default. Failure to verify proper wiring and parameter configuration can result in improper motor operation or drive damage. Refer to Appendix D of the *User Manual* for more details.

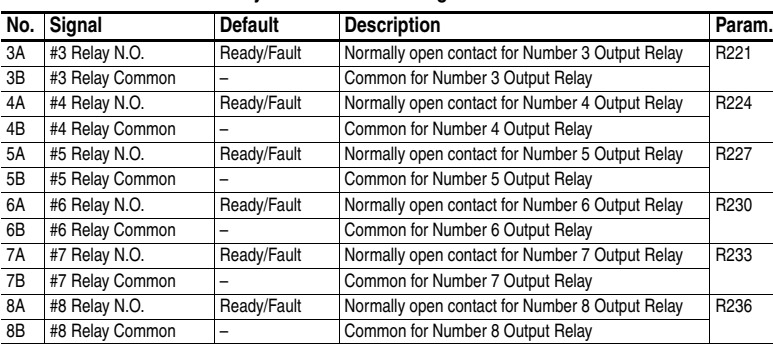

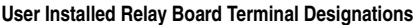

## **Prepare For Drive Start-Up**

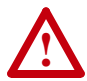

**ATTENTION:** Power must be applied to the drive to perform the following start-up procedures. Some of the voltages present are at incoming line potential. To avoid electric shock hazard or damage to equipment, only qualified service personnel should perform the following procedure. Thoroughly read and understand the procedure before beginning. If an event does not occur while performing this procedure, **Do Not Proceed**. **Remove All Power** including user supplied control voltages. User supplied voltages may exist even when main AC power is not applied to the drive. Correct the malfunction before continuing.

#### **Before Applying Power to the Drive**

- ❏ **1.** Confirm that all inputs are connected to the correct terminals and are secure.
- ❏ **2.** Verify that AC line power at the disconnect device is within the rated value of the drive.
- ❏ **3.** Verify that any digital control power is 24 volts.
- ❏ **4.** Verify that the Sink (SNK)/Source (SRC) Setup DIP Switch is set to match your control wiring scheme.
	- **Important:** The default control scheme is Source (SRC). The Stop terminal is jumpered (I/O Terminals 01 and 11) to allow starting from the keypad. If the control scheme is changed to Sink (SNK), the jumper must be removed from I/O Terminals 01 and 11 and installed between I/O Terminals 01 and 04.
- ❏ **5.** Verify that the Stop input is present or the drive will not start.

**Important:** If I/O Terminal 01 is used as a stop input, the jumper between I/O Terminals 01 and 11 must be removed.

❏ **6.** Verify that the Analog I/O DIP Switches are set to 10 volts.

#### **Applying Power to the Drive**

- ❏ **7.** Apply AC power and control voltages to the drive.
- ❏ **8.** Familiarize yourself with the integral keypad features before setting any Program Group parameters.

#### **Start, Stop, Direction and Speed Control**

Factory default parameter values allow the drive to be controlled from the integral keypad. No programming is required to start, stop, and control speed directly from the integral keypad.

If a fault appears on power up, refer to [page 29](#page-28-0) for an explanation of the fault code. For complete troubleshooting information, refer to the PowerFlex 400 *User Manual*.

# **Intergral Keypad**

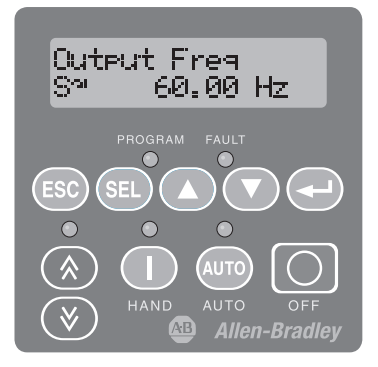

## **Operator Keys**

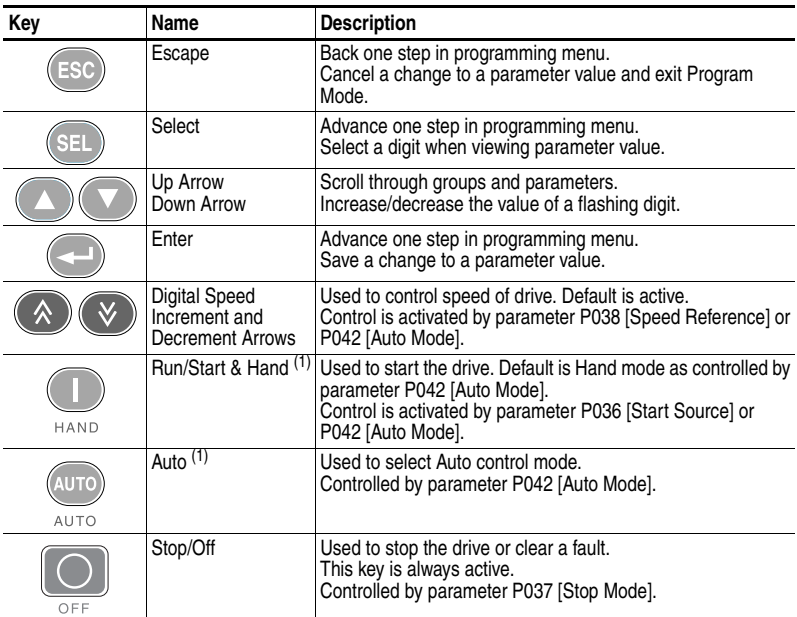

<span id="page-15-0"></span>(1) **Important:** Certain digital input settings can override drive operation. Refer to the PowerFlex 400 *User Manual* for details.

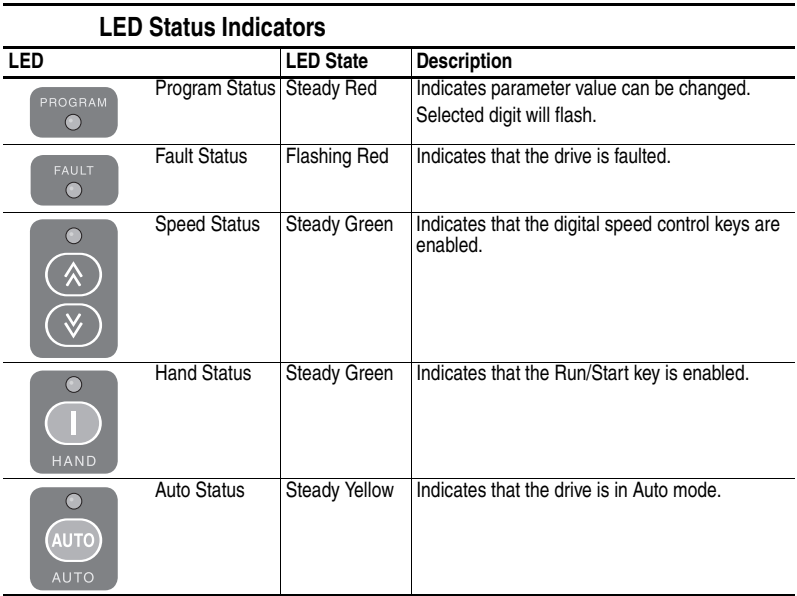

### **LCD Display**

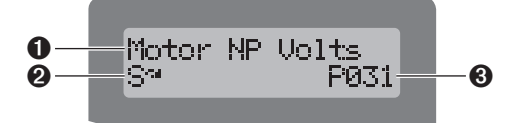

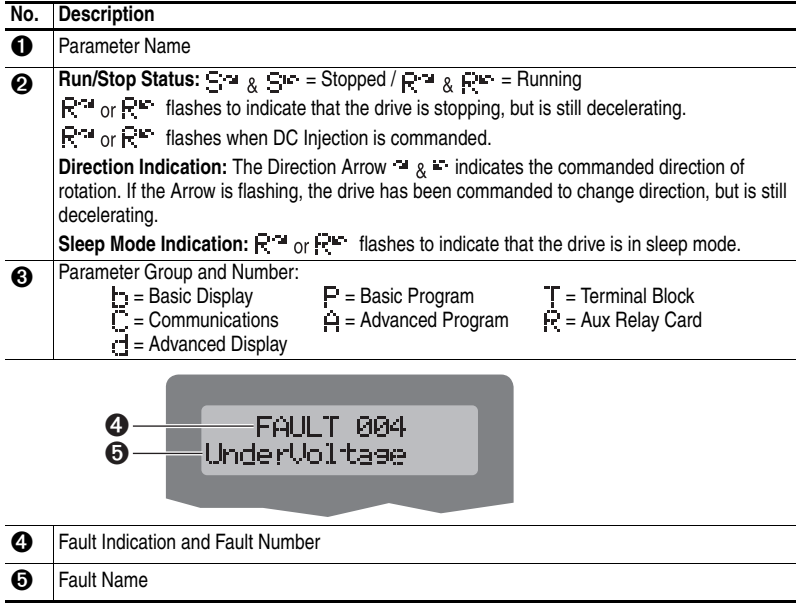

## **Keypad Hand-Off-Auto Functions**

Parameter P042 [Auto Mode] defines the operation mode of the control keys on the integral keypad. Hand-Off-Auto is the default operation mode for PowerFlex 400 drives. For detailed information on other operation modes, refer to the PowerFlex 400 *User Manual* supplied with the drive.

#### **Hand-Off-Auto Mode**

In HAND mode:

- Control keys operate as Hand-Off-Auto.
- Start command and speed reference come from the integral keypad Start/Hand and Digital Speed Increment and Decrement keys.
- Auto key switches control from HAND mode to AUTO mode in a bumpless transfer as long as there is an active Run command.

In AUTO mode:

- Auto key LED is illuminated.
- Start command is defined by P036 [Start Source].
- Speed Reference command is defined by P038 [Speed Reference].
- Start/Hand key switches control to the integral keypad in a bumpless transfer and switches the speed reference to the integral keypad.
- Stop key stops the drive and the drive switches to HAND mode.

#### **Table 4.A P042 [Auto Mode]** = **1 "Hnd-Off-Auto" (Default) T051-T054 [Digital Inx Sel]** ≠ **2 "Auto Mode" or 3 "Local"**

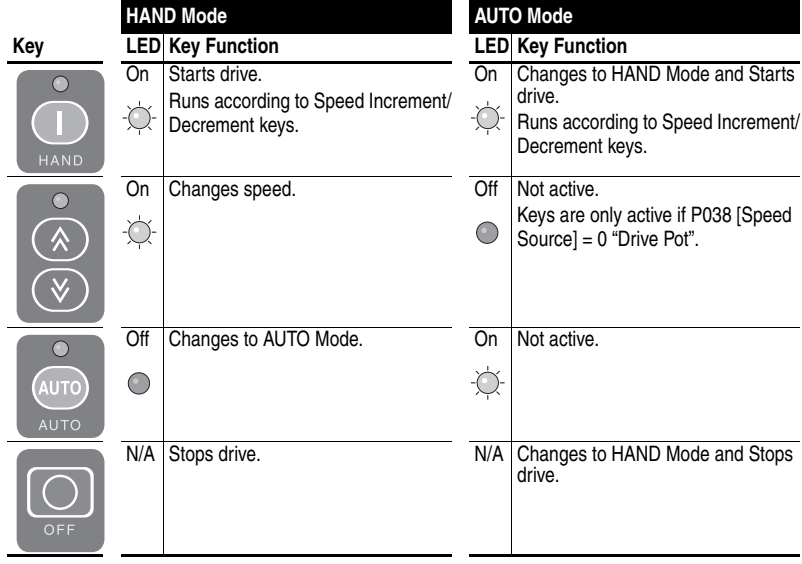

# **Viewing and Editing Parameters**

The following is an example of basic integral keypad and display functions. This example provides basic navigation instructions and illustrates how to program the first Basic Program Group parameter.

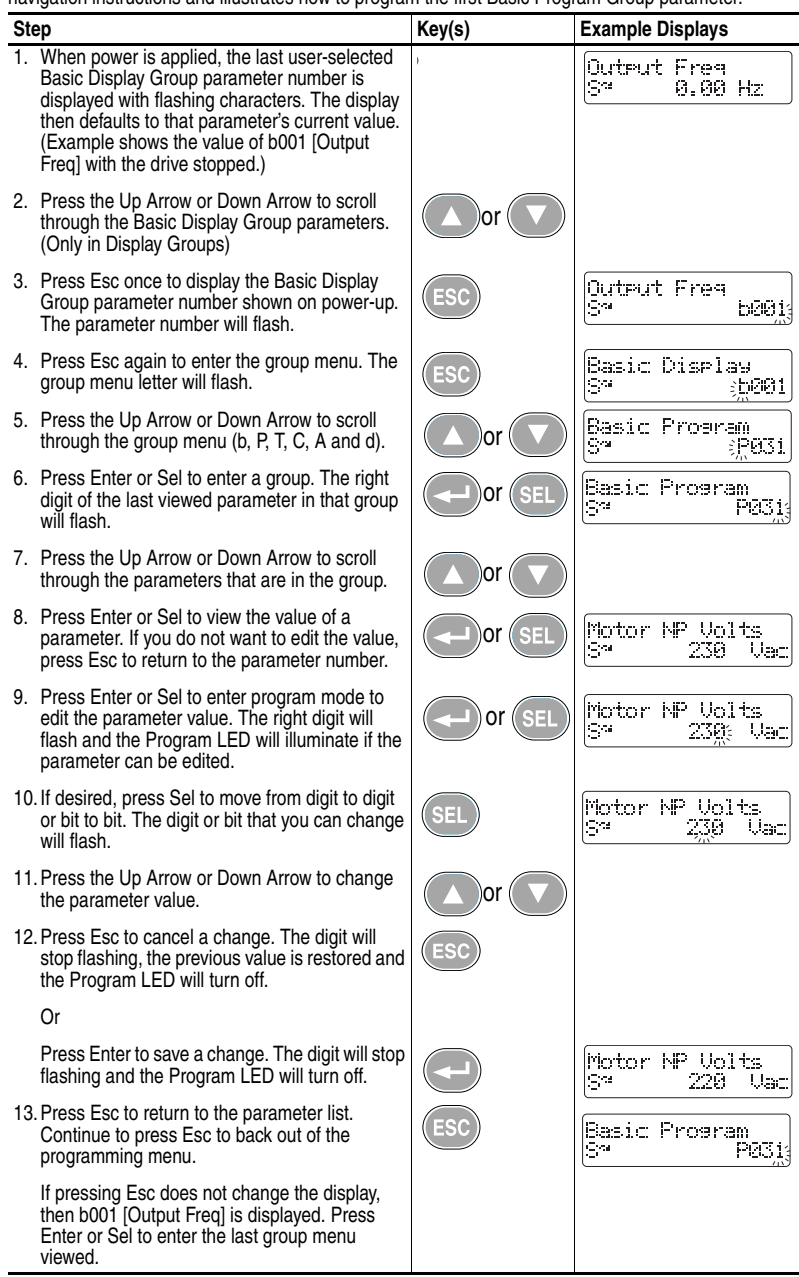

## **Basic Display Group Parameters**

The Basic Program Group contains the most commonly changed parameters.

![](_page_19_Picture_216.jpeg)

## **Smart Start-Up with Basic Program Group**

The PowerFlex 400 is designed so that start up is simple and efficient. The Program Group contains the most commonly used parameters.

 $\boxed{\odot}$  = Stop drive before changing this parameter.

![](_page_19_Picture_217.jpeg)

![](_page_20_Picture_128.jpeg)

 $\boxed{\bigodot}$  = Stop drive before changing this parameter.

# **Terminal Block Group Parameters**

![](_page_21_Picture_362.jpeg)

![](_page_22_Picture_160.jpeg)

![](_page_23_Picture_297.jpeg)

# **Communications Group Parameters**

![](_page_23_Picture_298.jpeg)

![](_page_24_Picture_318.jpeg)

# **Advanced Program Group Parameters**

![](_page_24_Picture_319.jpeg)

![](_page_25_Picture_282.jpeg)

![](_page_26_Picture_335.jpeg)

## **Aux Relay Card Group Parameters**

![](_page_26_Picture_336.jpeg)

# **Advanced Display Group Parameters**

![](_page_26_Picture_337.jpeg)

![](_page_27_Picture_324.jpeg)

# <span id="page-28-0"></span>**Fault Codes**

To clear a fault, press the Stop key, cycle power or set A100 [Fault Clear] to 1 or 2.

![](_page_28_Picture_166.jpeg)

(1) Auto-Reset/Run type fault. Configure with parameters A092 and A093.

For a complete listing of Faults and Alarms, refer to the PowerFlex 400 *User Manual*.

## **Dimensions**

#### **PowerFlex 400 Frames**

![](_page_29_Picture_154.jpeg)

#### **Figure 5: PowerFlex 400 Frames C-F**

ſσ

ाठ

![](_page_29_Figure_6.jpeg)

![](_page_29_Figure_7.jpeg)

# 138.2 (5.44)  $\begin{array}{c} 244 \\ (9.61) \end{array}$

*Dimensions are in millimeters and (inches)*.

| Frame   A |               | В                                                                       | С             |                                           | Е             |            | Weight <sup>(1)</sup><br>$kg$ (lbs.) |
|-----------|---------------|-------------------------------------------------------------------------|---------------|-------------------------------------------|---------------|------------|--------------------------------------|
| C         | 130.0(5.1)    | 260.0 (10.2)                                                            | 180.0(7.1)    | 116.0 (4.57)                              | 246.0(9.7)    | 5.8(0.23)  | 4.33(9.5)                            |
| D         | 250.0 (9.84)  | 436.2 (17.17)                                                           | 206.1 (8.11)  | 226.0 (8.90)                              | 383.4 (15.09) | 9.0(0.35)  | 14.0 (30.9)                          |
| E         | 370.0 (14.57) | 605.5 (23.84)                                                           | 259.2 (10.21) | 335.0 (13.19) 567.4 (22.34)               |               | 8.5(0.33)  | 51.2 (112.9)                         |
| F         |               | 425.0 (16.73) 850.0 (33.46)                                             |               | 264.0 (10.39) 381.0 (15.00) 647.5 (25.49) |               | 13.0(0.51) | 88.0 (194.0)                         |
| G         | 425.0 (16.73) | 892.0 (35.12)                                                           |               | 264.0 (10.39) 381.0 (15.00) 819.5 (32.26) |               | 13.0(0.51) | 106 (233.7)                          |
| H         |               | 529.0 (20.83) 1363.8 (53.60) 358.6 (14.12) 480.0 (18.90) 1119.0 (44.06) |               |                                           |               | 13.0(0.51) | 177 (390.2)                          |

(1) Weights include HIM and Standard I/O.

#### **EMC Line Filters**

**Figure 6: Catalog Numbers: 22-RF018-CS, 22-RF018-CL, 22-RF026-CS, 22-RF026-CL, 22-RF026-CL, 22-RF034-CS**

![](_page_30_Figure_4.jpeg)

**Figure 7: Catalog Numbers: 22-RFD036, 22-RFD050, 22-RFD070, 22-RFD100, 22-RFD150, 22-RFD180**

![](_page_30_Figure_6.jpeg)

![](_page_30_Picture_130.jpeg)

*Dimensions are in millimeters and (inches)*.

![](_page_31_Figure_2.jpeg)

![](_page_31_Figure_3.jpeg)

![](_page_32_Figure_2.jpeg)

**Figure 9: Catalog Numbers: 22-RFD323 and 22-RFD480**

![](_page_32_Picture_146.jpeg)

**Notes:**

**www.rockwellautomation.com**

#### **Power, Control and Information Solutions Headquarters**

Americas: Rockwell Automation, 1201 South Second Street, Milwaukee, WI 53204-2496 USA, Tel: (1) 414.382.2000, Fax: (1) 414.382.4444<br>Europe/Middle Easr/Africa: Rockwell Automation NV, Pegasus Park, De Kleetlaan 12a, 1831 Di